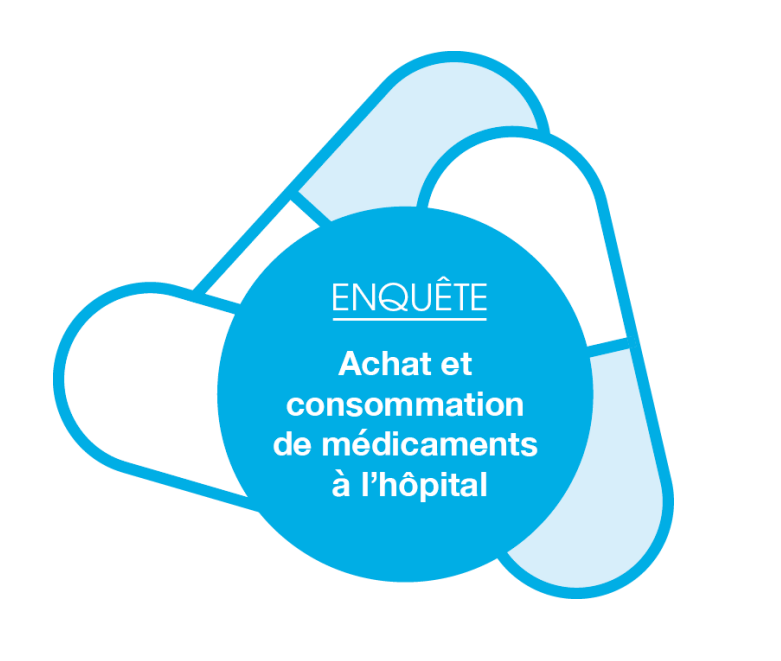

## DONNEES 2022

# **Guide méthodologique de participation à l'enquête « Achat et consommation de médicaments à l'hôpital »**

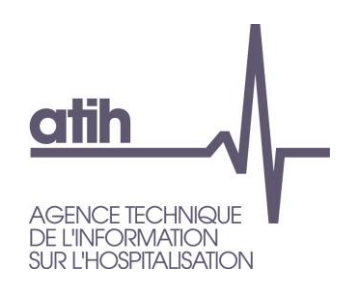

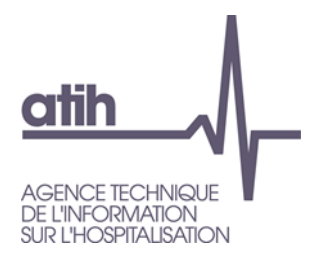

## Édition 2023 : Recueil des données 2022

## Janvier 2023

Guide de lecture enquête Achats et consommation de médicaments à l'hôpital

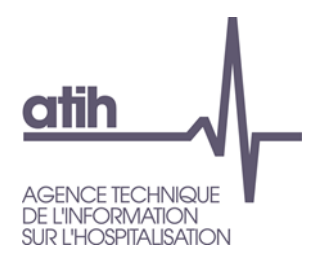

### **Introduction**

L'instruction n° DGOS/PF2/2015/56 a organisé, à compter de l'année 2015, le transfert de la maîtrise d'ouvrage de l'enquête achat et consommation de médicaments à l'hôpital à l'Agence technique de l'Information sur l'Hospitalisation (ATIH) et fixé les modalités de recueil des données de consommation des médicaments.

L'ATIH met à disposition des documents sur son site internet<sup>1</sup> pour accompagner les établissements dans leur réponse à l'enquête : un guide méthodologique complet et un guide abrégé, un fichier Excel type pour la transmission des données, les référentiels des codes UCD et des codes CIP ainsi que la documentation pour gérer votre compte PLAGE.

La plateforme e-Med pour la transmission des données sera ouverte aux établissements du 1<sup>er</sup> février au 31 mars 2023.

Les ARS/Omedits devront valider les données transmises sur la plateforme.

<sup>1</sup> <https://www.atih.sante.fr/les-enquetes-medicaments>

Guide de lecture enquête Achats et consommation de médicaments à l'hôpital

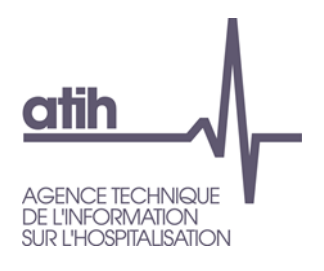

#### **Contenu**

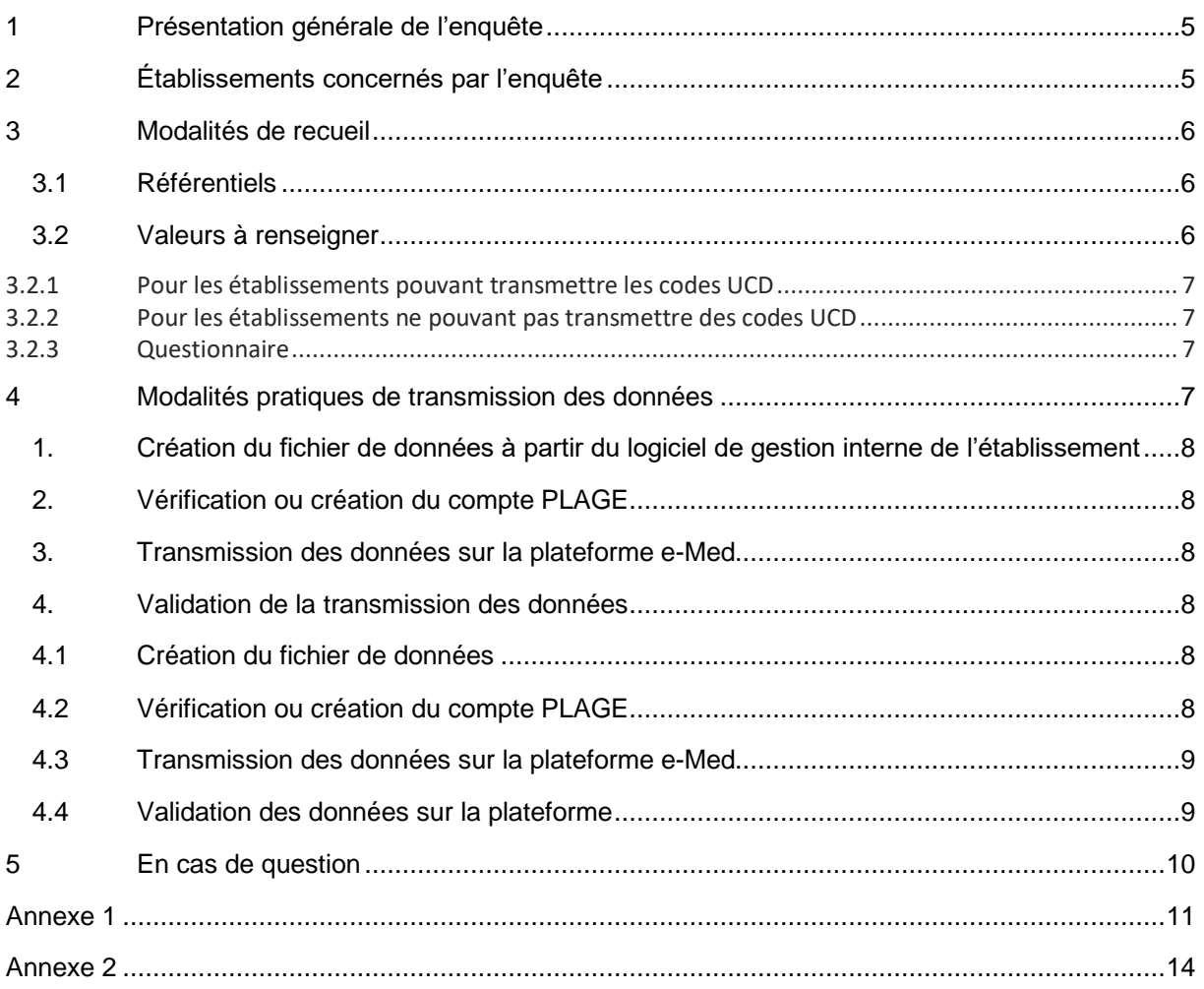

Ì.

Guide de lecture enquête Achats et consommation de médicaments à l'hôpital

#### <span id="page-4-0"></span>**1 Présentation générale de l'enquête**

L'objectif de l'enquête *Achat et consommation de médicaments à l'hôpital* est de mieux connaître l'usage des médicaments pour lesquels il n'existe pas de traçabilité dans les bases PMSI. En particulier, l'enquête permet de suivre l'utilisation des génériques et des biosimilaires au sein des établissements de santé. Elle participe également à l'élaboration des listes de médicaments spécifiques des secteurs HAD et SSR.

Il est demandé aux établissements de transmettre les volumes d'achat et de consommation de l'ensemble des médicaments dès lors que celui-ci possède un code d'unité commune de dispensation (UCD).

Les caractéristiques des établissements concernés par l'enquête et les modalités de recueil sont précisées dans la suite du document.

Les données transmises par les établissements seront validées sur la plateforme e-Med par les ARS/Omedits.

#### **L'enquête sera clôturée le 31 mars 2023.**

#### <span id="page-4-1"></span>**2 Établissements concernés par l'enquête**

Il s'agit d'une enquête annuelle rétrospective<sup>2</sup> intéressant tous les établissements sanitaires des secteurs public et privé ayant une pharmacie à usage intérieur (PUI), hôpitaux du service de santé des armées inclus.

Cette enquête porte sur tous les champs d'activité :

- ➢ Médecine, chirurgie, obstétrique (MCO) ;
- ➢ Hospitalisation à domicile (HAD) ;
- ➢ Soins de suite et de réadaptation (SSR) ;
- ➢ Psychiatrie.

Le périmètre de l'enquête inclut également les achats et consommations de médicaments des établissements d'hébergement pour personnes âgées dépendantes (EHPAD) rattachés aux établissements de santé.

Les secteurs sanitaires suivants sont concernés par l'enquête ; les consommations de ces services doivent donc figurer dans les données déclarées par l'établissement :

- ➢ Consultations externes ;
- ➢ Explorations fonctionnelles ;
- ➢ Activités médico techniques (imagerie notamment) ;
- ➢ SMUR ;
- ➢ Passage aux urgences ;
- ➢ Centre de vaccination ;
- ➢ Orthogénie ;
- ➢ Dialyse ;
- ➢ Unités de soin de longue durée (USLD).

Pour les EHPAD rattachées aux établissements de santé, même s'il n'est pas possible d'isoler le volet achat de l'EHPAD, le volet consommation leur correspondant doit être signalé dans une colonne spécifique.

<sup>2</sup> Déclaration en année *n* des achats et consommations de l'année *n-1*.

Guide de lecture enquête Achats et consommation de médicament à l'hôpital **5** / 15 / 15 / 15

#### **Les secteurs d'activité suivant ne sont pas à déclarer dans l'enquête :**

- ➢ Établissement d'hébergement pour personnes âgées dépendantes (EHPAD) non rattachés à un établissement de santé ;
- ➢ Services de soins infirmiers à domicile (SSIAD) ;
- ➢ Unité sanitaire en milieu pénitentiaire (USMP) ;
- ➢ Maison d'accueil spécialisé (MAS) ;
- ➢ Foyer d'accueil médicalisé (FAM).

#### <span id="page-5-0"></span>**3 Modalités de recueil**

Le recueil est annuel, par établissement. Il consiste à déclarer, par unité commune de dispensation (UCD), **les quantités annuelles achetées et délivrées** ainsi que le **prix d'achat et le prix moyen pondéré** (PMP) toutes taxes comprises (TTC).

En 2023, le recueil portera sur les données de l'année 2022.

L'enquête sera ouverte du 1<sup>er</sup> février au 31 mars 2023.

Le recueil d'informations s'effectue pour tous les médicaments disposant d'un code UCD, qu'ils appartiennent à la liste en sus<sup>3</sup> ou non. Les médicaments sous autorisation temporaire d'utilisation (ATU) et ceux bénéficiant du dispositif « post-ATU » doivent être également inclus dans le recueil.

Sont concernés, les médicaments délivrés à toutes les unités du secteur sanitaire (c'est-à-dire au bénéfice d'un patient hospitalisé ou pris en charge dans l'établissement pour un acte ou une consultation externe), à toutes les unités de l'EHPAD (pour les établissements de santé concernés), et les médicaments rétrocédés (également pour les établissements concernés).

- ➢ Les établissements doivent transmettre préférentiellement leurs données d'achat et de consommation de médicaments par code UCD.
- ➢ Pour les établissements ne pouvant pas transmettre leurs données par code UCD, les informations sollicitées peuvent être transmises par code CIP.

#### <span id="page-5-1"></span>**3.1 Référentiels**

L'ATIH met à disposition des établissements un **référentiel médicament**<sup>4</sup> **détaillé par UCD** précisant les codes UCD 7 et 13 et les libellés des UCD.

L'ATIH vérifie les codes UCD à partir du référentiel mais tous les codes respectant le nombre de caractères à 7 ou 13 sont déclarables.

Un second référentiel répertorie les **codes CIP** acceptés pour les établissements n'étant pas en mesure de transmettre leurs données par code UCD.

Si vous constatez des produits manquants, vous pouvez le signaler sur la plateforme Agora citée au chapitre 5 de ce document.

#### <span id="page-5-2"></span>**3.2 Valeurs à renseigner**

Il est possible de déclarer ses données soit avec les codes UCD, soit avec les codes CIP. **Il n'est pas possible de déclarer dans un même fichier des codes UCD et CIP.**

 $3$  Pour plus de détail, consulter les éléments d'information disponible sur le site de l'ATIH : [https://www.atih.sante.fr/unites-communes-de-dispensation-prises-en-charge-en-sus.](https://www.atih.sante.fr/unites-communes-de-dispensation-prises-en-charge-en-sus)

<sup>4</sup> Ce référentiel est issu de la base de données Thésorimed.

Guide de lecture enquête Achats et consommation de médicaments à l'hôpital 6/15

Au sein d'un même fichier il est possible de déclarer des codes UCD à 7 et 13 caractères.

Les informations sont recueillies pour tous les champs d'activité<sup>5</sup>, sans distinction entre eux.

Les quantités doivent être précisées sans décimale en nombre entier.

#### <span id="page-6-0"></span>**3.2.1 Pour les établissements pouvant transmettre les codes UCD**

Les variables à renseigner sont les suivantes :

- ➢ le code FINESS PMSI de l'établissement ;
- ➢ le code UCD ;
- ➢ le libellé du code UCD ;
- <span id="page-6-4"></span>➢ le prix moyen pondéré (PMP6,7 ) toutes taxes comprises TTC ;
- ➢ le dernier prix d'achat (DPA<sup>4</sup> ) toutes taxes comprises TTC;
- ➢ les quantités achetées par l'établissement (exprimées en nombre entier d'UCD) ;
- ➢ les quantités rétrocédées par l'établissement (exprimées en nombre entier d'UCD) ;
- $\triangleright$  les quantités délivrées aux unités de soins (exprimées en nombre entier d'UCD) ;
- ➢ les quantités délivrées aux établissements d'hébergement pour personnes âgées dépendantes (EHPAD) rattachés à l'établissement (exprimées en nombre entier d'UCD).

#### <span id="page-6-1"></span>**3.2.2 Pour les établissements ne pouvant pas transmettre des codes UCD**

Les variables à renseigner sont les suivantes :

- ➢ le code FINESS PMSI de l'établissement ;
- $\triangleright$  le code CIP ;
- ➢ le libellé du code CIP ;
- $\triangleright$  le prix moyen pondéré (PMP<sup>[4,7](#page-6-4)</sup>) toutes taxes comprises TTC ;
- $\triangleright$  le dernier prix d'achat (DPA<sup>4</sup>) toutes taxes comprises TTC ;
- ➢ les quantités achetées par l'établissement (exprimées en nombre entier de CIP) ;
- $\triangleright$  les quantités rétrocédées par l'établissement (exprimées en nombre entier de CIP) ;
- $\triangleright$  les quantités délivrées aux unités de soins (exprimées en nombre entier de CIP) ;
- ➢ les quantités délivrées aux établissements d'hébergement pour les personnes âgées dépendantes (EHPAD) rattachés à l'établissement (exprimées en nombre entier de CIP).

 **Attention : même pour une déclaration en codes CIP, les variables PMP, DPA et les quantités doivent être déclarées en unité et non pas à la boîte** (exemple : pour une boite de 30 comprimés, le prix et les quantités à déclarer sont exprimées en comprimés).

#### <span id="page-6-2"></span>**3.2.3 Questionnaire**

Les établissements déposeront leur fichier de données UCD ou CIP sur la plateforme e-Med. Au préalable, une question est posée concernant l'autorisation de la PUI à rétrocéder les médicaments.

#### <span id="page-6-3"></span>**4 Modalités pratiques de transmission des données**

La transmission des données se fait en quatre étapes :

 $7$  Le PMP n'est pas la moyenne du prix. Il s'agit de la valeur moyenne de chaque unité du stock.

<sup>5</sup> Champs d'activité : MCO, SSR, PSY et HAD.

<sup>&</sup>lt;sup>6</sup> Le PMP et le DPA sont des tarifs unitaires par code UCD/CIP et non des tarifs cumulés.

Guide de lecture enquête Achats et consommation de médicaments à l'hôpital  $7/15$ 

- <span id="page-7-0"></span>1. Création du fichier de données à partir du logiciel de gestion interne de l'établissement
- <span id="page-7-1"></span>2. Vérification ou création du compte PLAGE
- <span id="page-7-2"></span>3. Transmission des données sur la plateforme e-Med
- 4. Validation de la transmission des données

#### <span id="page-7-4"></span><span id="page-7-3"></span>**4.1 Création du fichier de données**

Dans un premier temps, l'établissement doit préparer le fichier de données de l'année souhaitée, si possible à partir du système d'information ad hoc, ou, à défaut, à partir de tout document de gestion (bordereaux de facturation, bons de réception, …).

**Le format attendu est un fichier Excel (versions .xls et .xlsx c'est-à-dire versions 97-2003 et suivantes)**, dont les 9 colonnes correspondent aux variables décrites aux points 3.2.1 ou 3.2.2, avec ou sans ligne d'en-tête.

Un fichier type est disponible sur le site de l'ATIH. Votre fichier peut se présenter de la façon suivante :

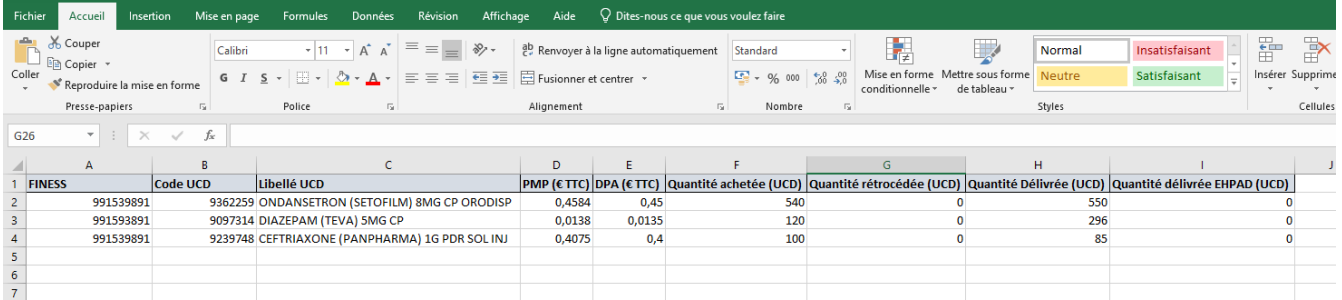

Remarques :

- Le code UCD peut comporter 7 ou 13 chiffres.

- Le fichier peut être constitué de 8 ou 9 colonnes. La dernière colonne « Quantité délivrée EHPAD » est optionnelle. En effet, si elle n'est pas renseignée dans le fichier, elle sera automatiquement renseignée à 0 lors de la transmission des données.

- Pour créer un fichier Excel à partir d'un fichier csv, faire un clic droit sur le fichier csv, sélectionner « ouvrir avec », choisissez « Excel ». Enregistrez ensuite le classeur Excel ouvert en allant sur « Enregistrer sous » et en choisissant dans le type « classeur Excel ».

#### <span id="page-7-5"></span>**4.2 Vérification ou création du compte PLAGE**

Une fois votre fichier prêt, vous devez le déposer sur la plateforme e-Med en vous connectant à : <https://enquete-medicaments.atih.sante.fr/enquete-medicaments/>

Les identifiant et mot de passe demandés sont ceux de votre compte PLAGE.

 Un compte PLAGE est attribué pour tout utilisateur référencé sur la plateforme de gestion PLAGE. Chaque utilisateur est identifié par un numéro identifiant qui lui permet de se connecter aux applications gérées par l'ATIH.

Guide de lecture enquête Achats et consommation de médicaments à l'hôpital de médicaments à l'above de lecture  $\frac{8}{15}$ 

Un compte permet d'avoir plusieurs *profils* PLAGE sur plusieurs établissements. Chaque profil est lié à un seul établissement. Les habilitations de *rôles* dans le *domaine<sup>8</sup>* MEDICAMENT sont données sur un profil : *Gestionnaire des fichiers*, *Lecteur*, *Opérateur de Saisie*, *Valideur*…

Si vous n'avez pas de compte PLAGE, vous pouvez en demander la création auprès de l'Administrateur PLAGE/PMSI de votre établissement (généralement le département d'information médicale) pour obtenir un identifiant dans le domaine « MEDICAMENT » avec le rôle « Gestionnaire des fichiers ».

*Ces informations sont également disponibles dans la documentation « Gestion des profils » consultable en Annexe 1*.

#### <span id="page-8-0"></span>**4.3 Transmission des données sur la plateforme e-Med**

Avec vos identifiant et mot de passe, s'il vous a été attribué le rôle « Gestionnaire des fichiers » dans le domaine « Médicaments », vous pouvez vous connecter sur la plateforme e-Med pour transmettre le fichier de données.

Une fois connecté, après avoir répondu au questionnaire sur la rétrocession cliquez sur « Transmettre vos données au formats .xls ou .xlsx ».

- Si vous avez des commentaires (par exemple, **si vous transmettez les données de plusieurs établissements parce qu'elles sont indissociables**), saisissez les dans la case dédiée.
- **Sélectionnez le type de code, UCD ou CIP** (s'il vous est impossible de transmettre des données avec des code UCD) utilisé dans votre fichier, puis transmettez le fichier.

Un résultat d'import vous indique si le fichier transmis comporte des erreurs bloquantes (bandeau rouge) ou des contrôles non bloquants (bandeau bleu). La liste des contrôles effectués sur le fichier transmis est disponible en annexe 2.

 Si votre fichier contient des erreurs « bloquantes », **il n'est pas transmis**, vous devez corriger les erreurs signalées puis transmettre le fichier corrigé.

Si votre fichier contient des erreurs « non bloquantes » (contrôles), **il est transmis, mais vous pouvez vérifier et corriger si nécessaire les erreurs non bloquantes identifiées** puis transmettre le fichier corrigé le cas échéant.

Une fois le fichier transmis, vous pouvez voir le récapitulatif des contrôles ainsi que les données transmises.

#### **Vérifiez la cohérence des données transmises sur la plateforme avant de les valider.**

#### <span id="page-8-1"></span>**4.4 Validation des données sur la plateforme**

Une fois le fichier transmis et la cohérence des données vérifiée, les données doivent être validées.

A ce stade, les données sont validées par l'établissement. Toutefois, **si vous constatez des erreurs dans le fichier, vous pouvez encore dévalider les données et transmettre un nouveau fichier.**

Une fois que votre fichier est validé, l'ARS, et/ou Omedit, validera à son tour les données**. Après la validation régionale, il n'est plus possible de modifier les données transmises.**

<sup>8</sup> Le *Domaine* correspond à la fois à certaines *applications* comme PMSI, AGORA, ENQUETE MEDICAMENT, …(domaines applicatifs) ou bien à des *fonctions* comme Administration, Contrôle…(domaines fonctionnels).

Guide de lecture enquête Achats et consommation de médicaments à l'hôpital  $9/15$ 

#### <span id="page-9-0"></span>**5 En cas de question**

Si ce document ne répondait pas à toutes vos questions, une plateforme donnant accès à un forum extranet de questions/réponses, Agora, est accessible avec votre compte PLAGE. Un thème est spécifiquement dédié à l'enquête médicament :

[https://agora.atih.sante.fr/agora/ago\\_theme.do?idTheme=741](https://agora.atih.sante.fr/agora/ago_theme.do?idTheme=741)

Si vous n'avez pas de compte PLAGE, une plateforme de support externe, est accessible par téléphone de 8H30 à 18H00 au 08 20 77 12 34 (0,019 € TTC/min) ou par mail à l'adresse support@atih.sante.fr.

### **Annexe 1**

## <span id="page-10-0"></span>GESTION DES PROFILS ENQUETE MEDICAMENTS POUR LES ETABLISSEMENTS

Pour accéder à la plateforme Enquête sur la consommation de médicaments à l'hôpital - [https://enquete](https://enquete-medicaments.atih.sante.fr/)[medicaments.atih.sante.fr,](https://enquete-medicaments.atih.sante.fr/) tout utilisateur doit avoir un *profil PLAGE* et un *rôle* dans le domaine MEDICAMENT. Les profils et l'attribution des rôles de « **Gestionnaire de fichiers** » ou de « **Lecteur** » sont gérés via PLAGE<sup>9</sup> - <https://plage.atih.sante.fr/>.

**Les demandes de création de compte, de nouveaux profils et d'attribution d'habilitations supplémentaires sont effectuées directement par les utilisateurs via la saisie d'un formulaire au sein de l'application. Les administrateurs sont alors notifiés et ont la charge de réceptionner et de valider ces demandes au sein d'une interface dédiée dans PLAGE.**

Deux possibilités :

- L'utilisateur est déjà titulaire d'un profil PLAGE : un Administrateur dans le domaine Administration (souvent le DIM) doit attribuer à cette personne le rôle de « **Gestionnaire des fichiers** » ou de « **Lecteur** » dans PLAGE
- L'utilisateur n'est pas titulaire d'un profil PLAGE : L'utilisateur doit effectuer une demande de profil sur l'établissement concerné puis un Administrateur dans le domaine Administration (souvent le DIM) crée le profil et lui attribue le rôle « **Gestionnaire des fichiers** » ou de « **Lecteur** » dans PLAGE

Un « Gestionnaire de fichiers » pourra saisir et valider les données.

Un « lecteur » ne pourra que visualiser les données.

#### **1. La personne a déjà un profil PLAGE**

**Un Administrateur dans le domaine Administration doit attribuer le rôle de « Gestionnaire des fichiers » ou de « Lecteur » dans le domaine MEDICAMENT.**

Seul un administrateur dans le domaine Administration peut le faire.

Pour cela l'Administrateur doit se connecter à **[https://plage.atih.sante.fr](https://plage.atih.sante.fr/) (PLAGE) puis** :

- Menu > Profils > Gestion des profils & habilitations
- Indiquer des critères de recherche si nécessaire
- Cliquer sur l'action « modifier » du profil choisi
- Sélectionner le Domaine « MEDICAMENT » dans le menu déroulant
- Cocher le rôle « Gestionnaire de fichiers (GF) » pour qu'il apparaisse dans la colonne de droite (« rôles actuels »)
- **Cliquer impérativement sur Enregistrer** pour valider les modifications

<sup>9</sup> PLAGE : acronyme de PLAte-forme de GEstion pour l'accès des services en ligne.

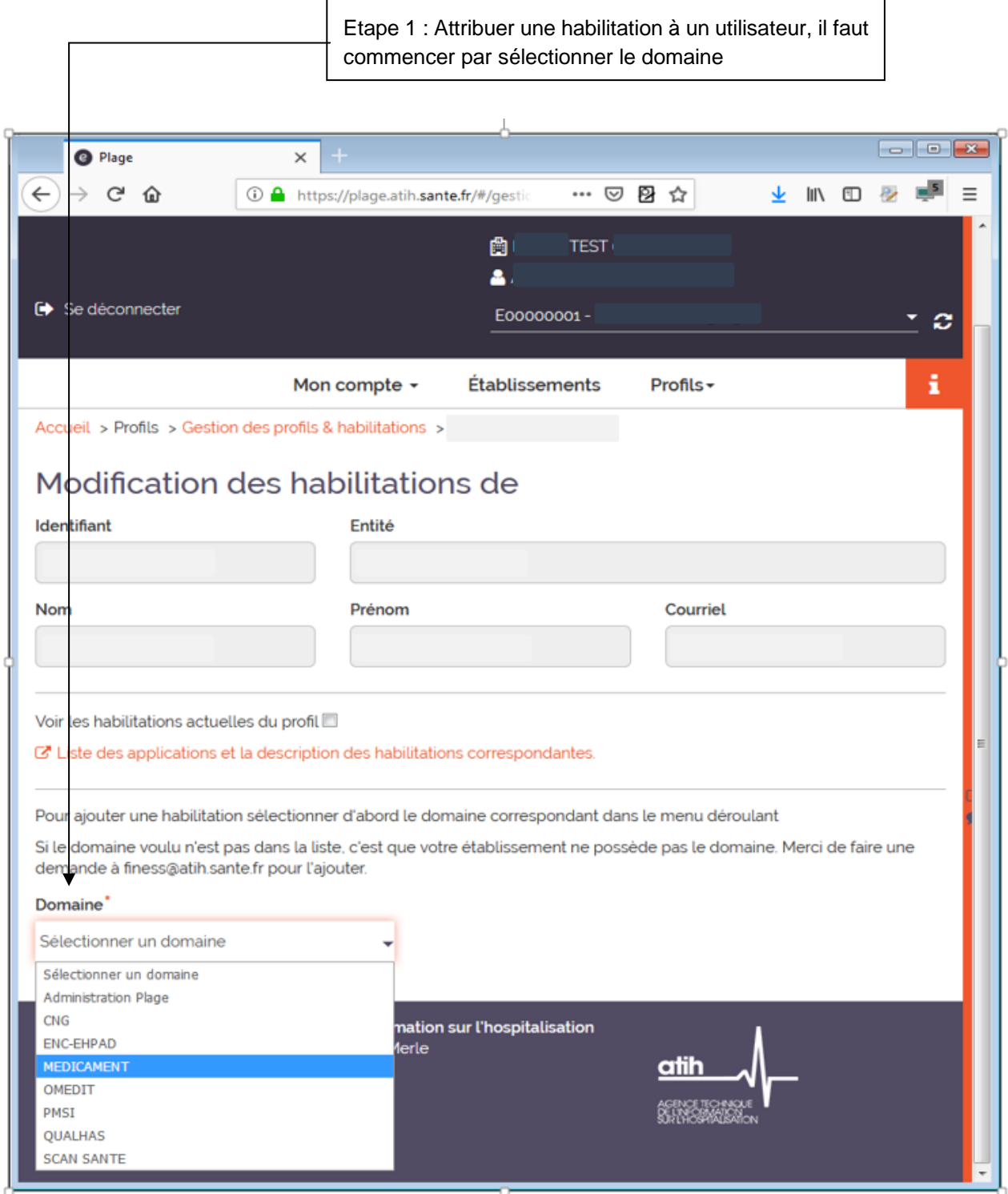

ń

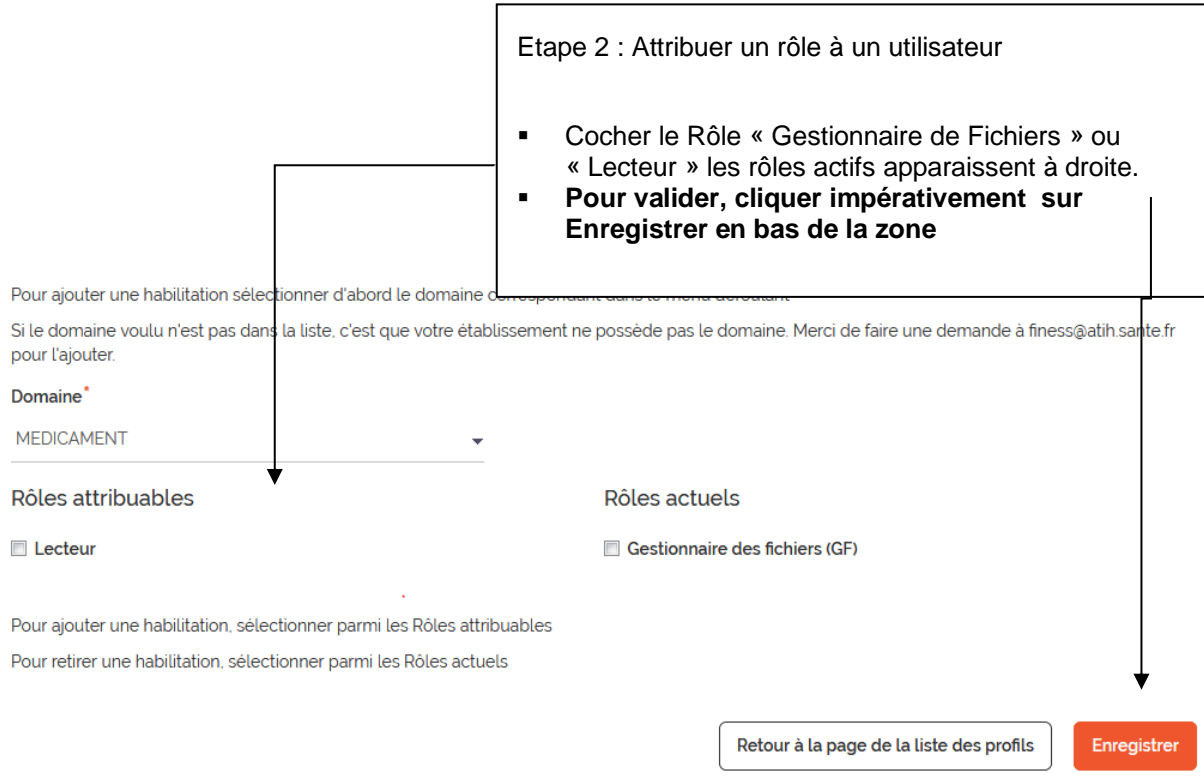

Les personnes peuvent maintenant se connecter à [https://enquete-medicaments.atih.sante.fr](https://enquete-medicaments.atih.sante.fr/) avec les identifiants PLAGE.

#### **2. La personne n'a pas de profil PLAGE sur l'établissement voulu**

#### **L'utilisateur doit remplir un formulaire de création de compte ou de demande de profil PLAGE sur [https://plage.atih.sante.fr.](https://plage.atih.sante.fr/)**

Dans le champ entité, il doit choisir son établissement. Pour simplifier cette recherche, transmettez à votre agent le numéro Finess de l'établissement ou l'identifiant permanent d'établissement (IPE).

L'utilisateur doit valider son adresse électronique en cliquant sur le lien reçu par courriel. Si le mail ne parvient pas à destination, vérifier dans les spam.

L'administrateur de l'établissement indiqué dans le champ entité est alors notifié par mail de cette demande et doit la traiter (création ou refus).

#### **Créer un profil suite à une demande :**

- 1. Aller dans le menu > Profils > Demandes de création de profil
- 2. Cliquer sur le profil à traiter (colonne action)
- 3. Si la demande est impropre, refuser la demande. Si la demande est attendue, créer le profil.
- 4. Attribuer le bon rôle (*Gestionnaire de fichier* ou *Lecteur*) dans le domaine Médicament comme décrit ci-dessus.

Avec la nouvelle version de PLAGE, une personne peut avoir plusieurs profils pour déclarer les données de plusieurs établissements. L'utilisateur peut faire une demande de profil sur les établissements voulus, puis l'administrateur validera cette demande et attribuera les habilitations.

Guide de lecture enquête Achats et consommation de médicaments à l'hôpital 13 / 15

### **Annexe 2**

## LISTE DES CONTROLES EFFECTUES SUR LES DONNEES TRANSMISES

<span id="page-13-0"></span>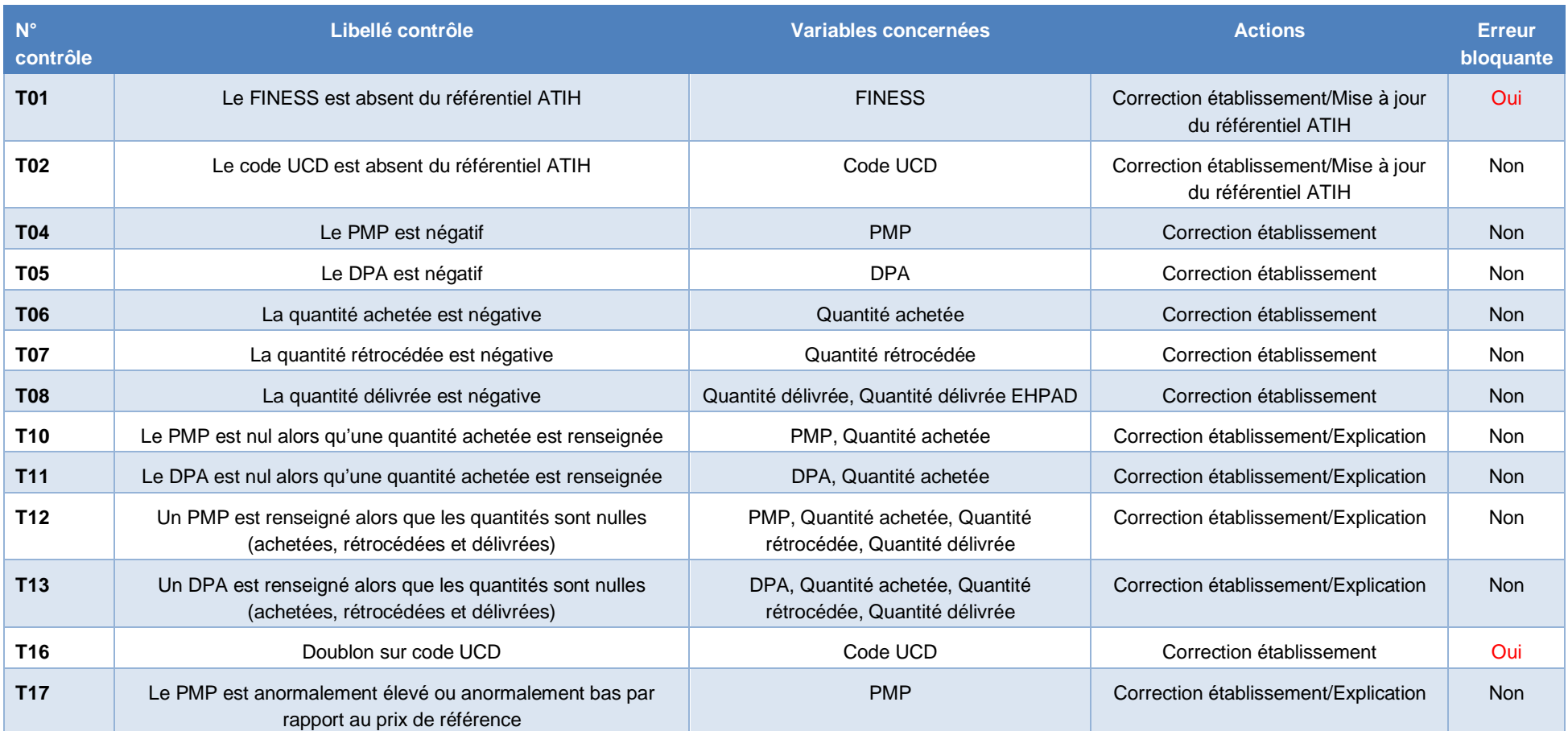

Guide de lecture enquête Achats et consommation de médicament à l'hôpital 14 / 15

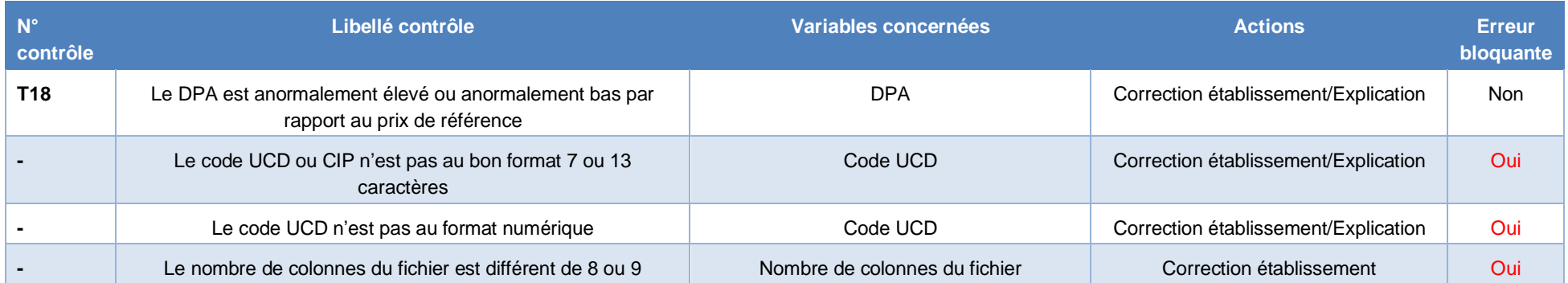

CIP : code identifiant de présentation ; DPA : dernier prix d'achat ; PMP : prix moyen pondéré ; UCD : unité commune de dispensation

Guide de lecture enquête Achats et consommation de médicaments à l'hôpital de médicaments à l'hôpital de lecture en médicaments à l'hôpital de lecture en médicament de la formation de médicaments à l'hôpital de la formatio